## **3.1.1. Орлого, зардалын мэдээлэл бүртгэх**

Орлого, зардалын мэдээ бүртгэх үйлдлийг дараах дарааллаар хийнэ. Үүнд:

- 1. **Байгууллагын санхүү** ерөнхий цэсийг сонгоно.
- 2. Байгууллагын санхүүгийн дэд хэсгээс **орлого, зардалыг** сонгоно.
- 3. Цонхны баруун дээд хэсэгт байрлах **шинэ** товчийг дарна.
- 4. Орлого, зардалын мэдээ үүсгэх цонхны мэдээллийг оруулаад **хадгалах** товч дарна.

Орлого, зардалын мэдээ бүртгэх үйлдлийн дэлгэрэнгүй тайлбар:

1. **Байгууллагын санхүү** ерөнхий цэсийг сонгоно.

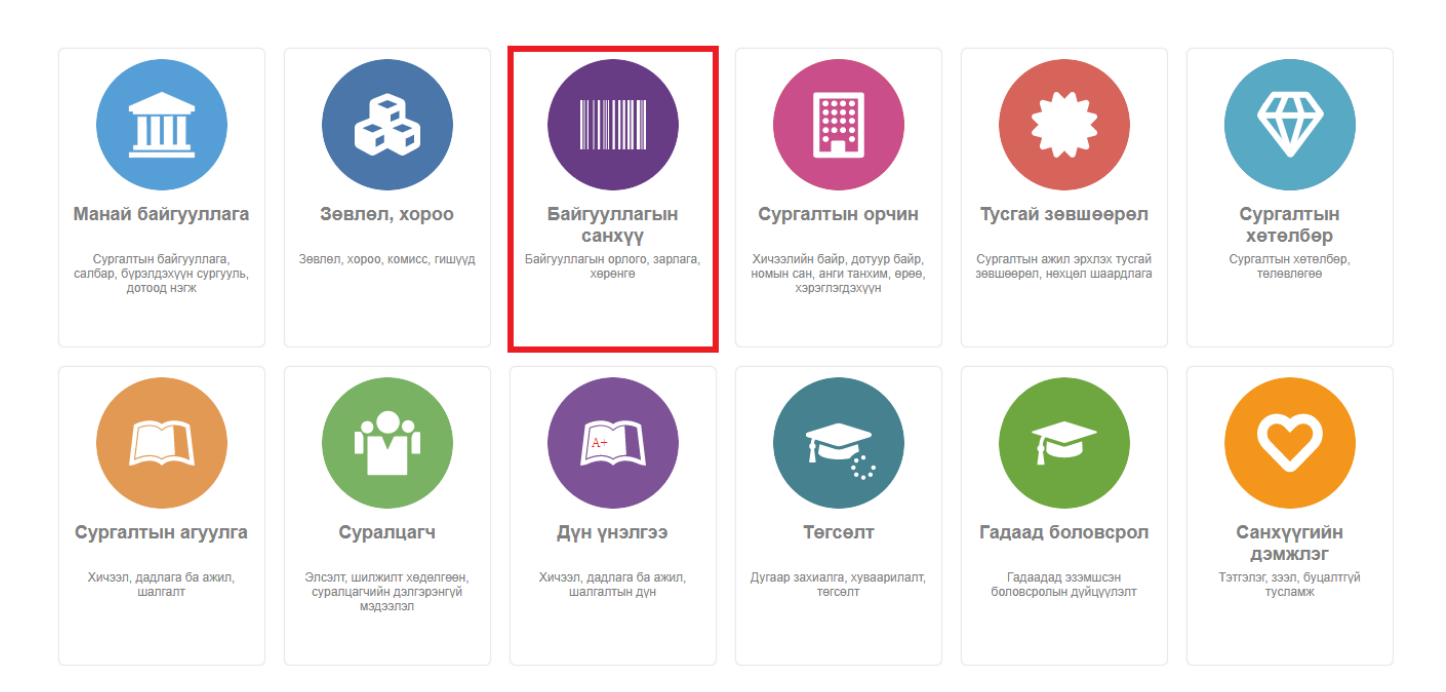

2. Байгууллагын санхүүгийн дэд хэсгээс **орлого, зардалыг** сонгоно.

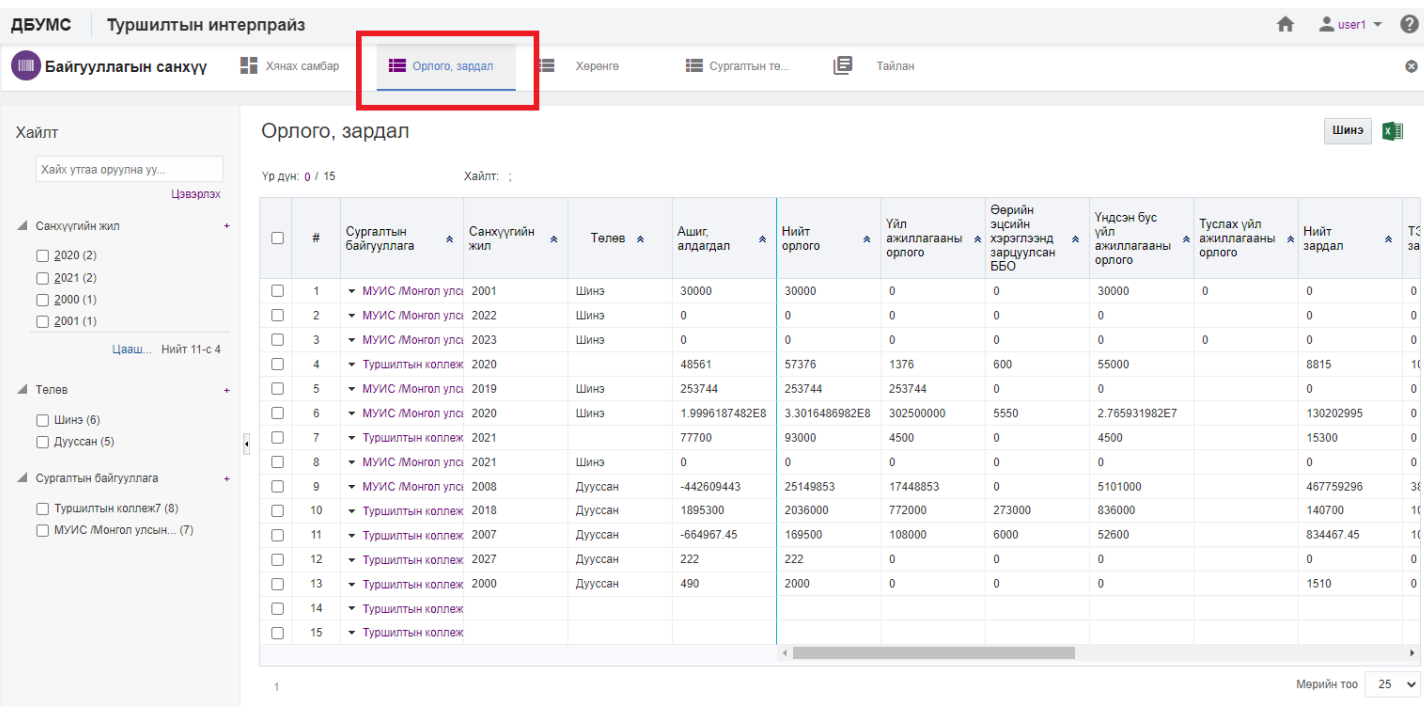

## 3. Цонхны баруун дээд хэсэгт байрлах **шинэ** товчийг дарна.

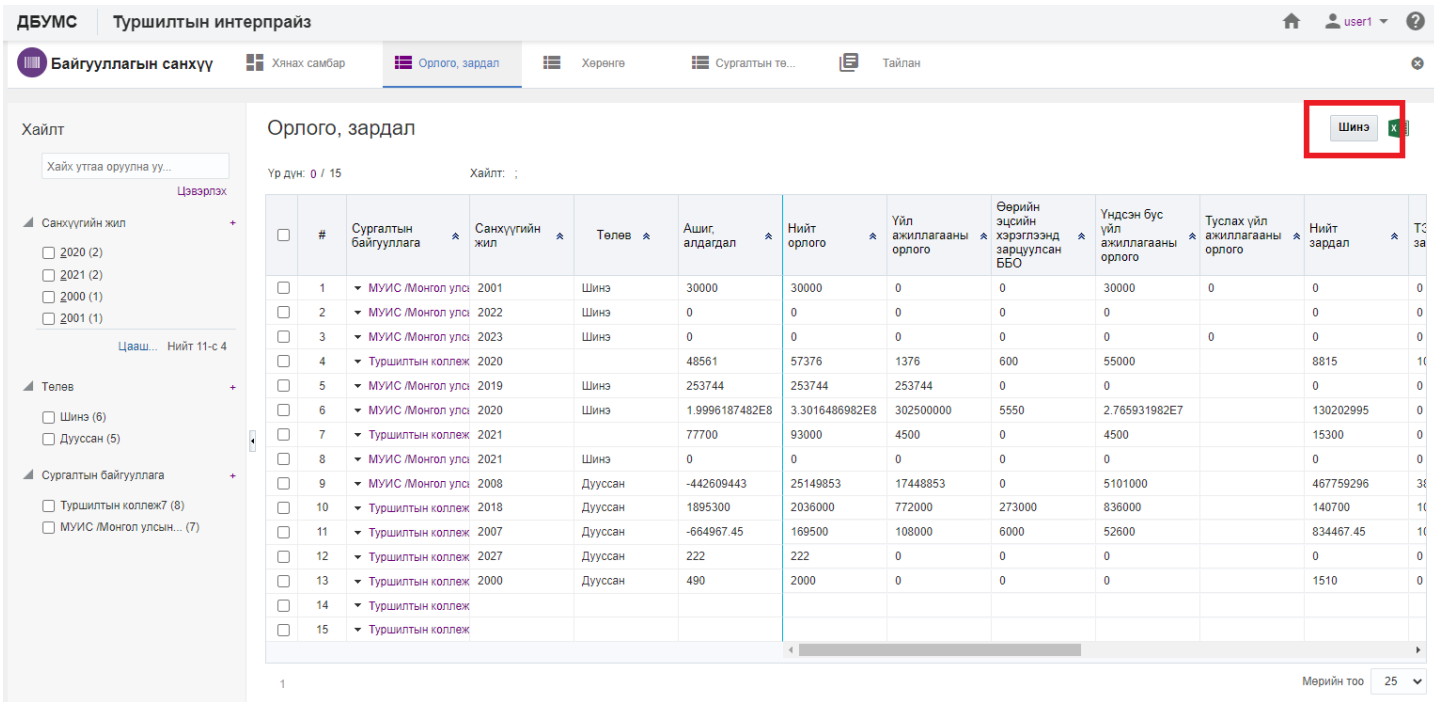

## 4. Орлого, зардалын мэдээ үүсгэх цонхны мэдээллийг оруулаад **хадгалах** товч дарна.

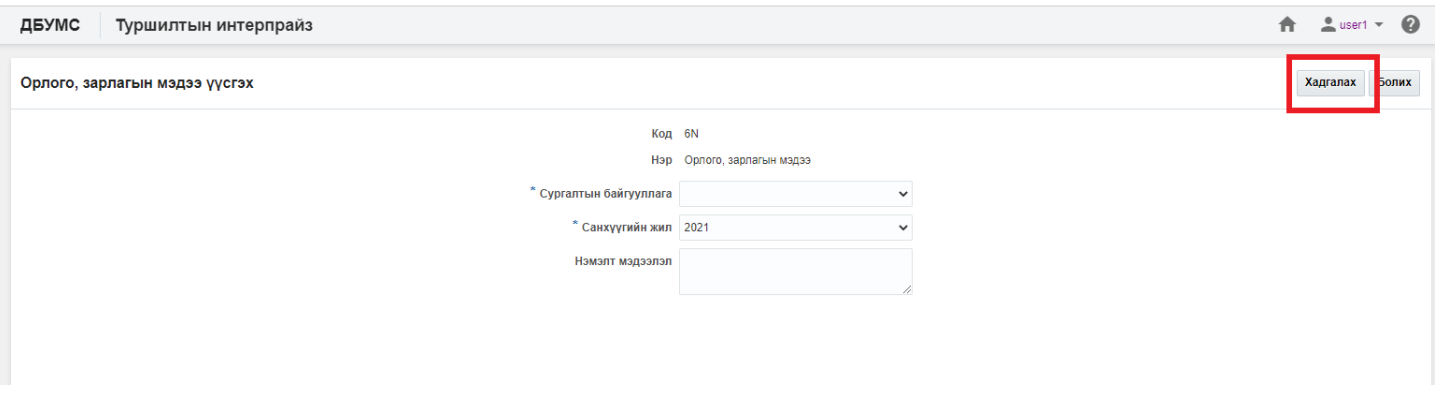